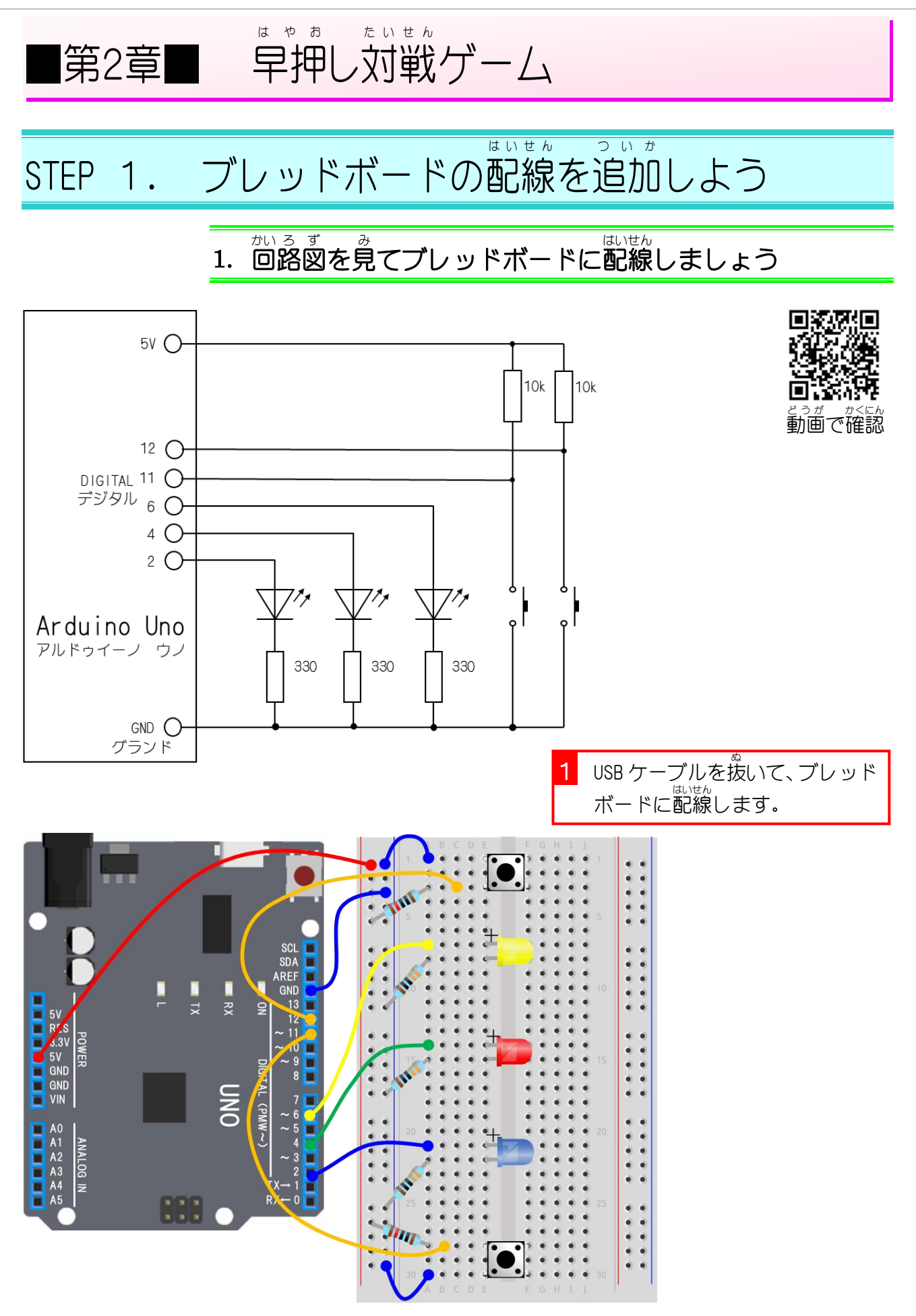

電子工作&プログラミング Vol.3

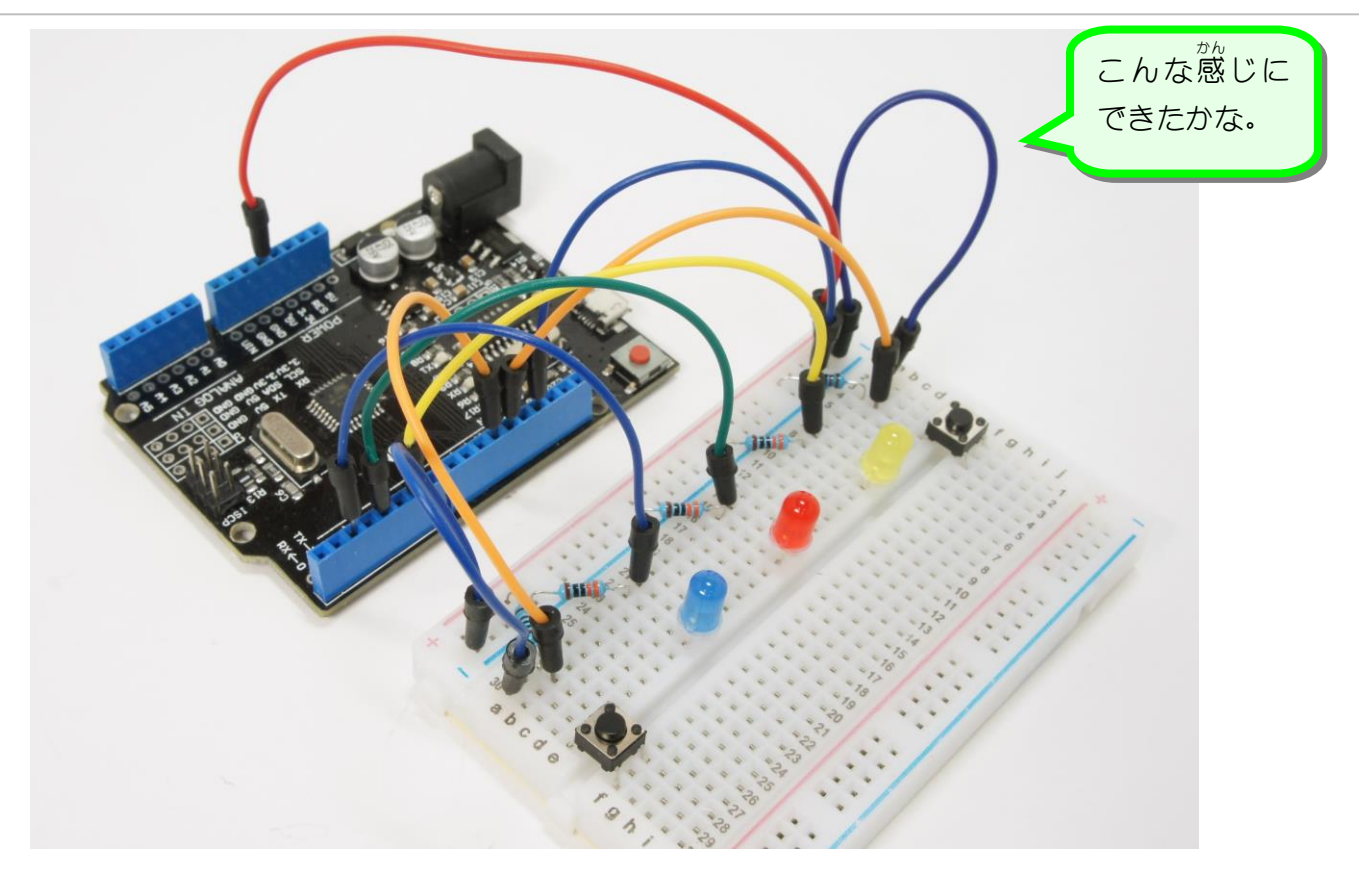

### 2. USB ケーブルでパソコンとつなぎましょう

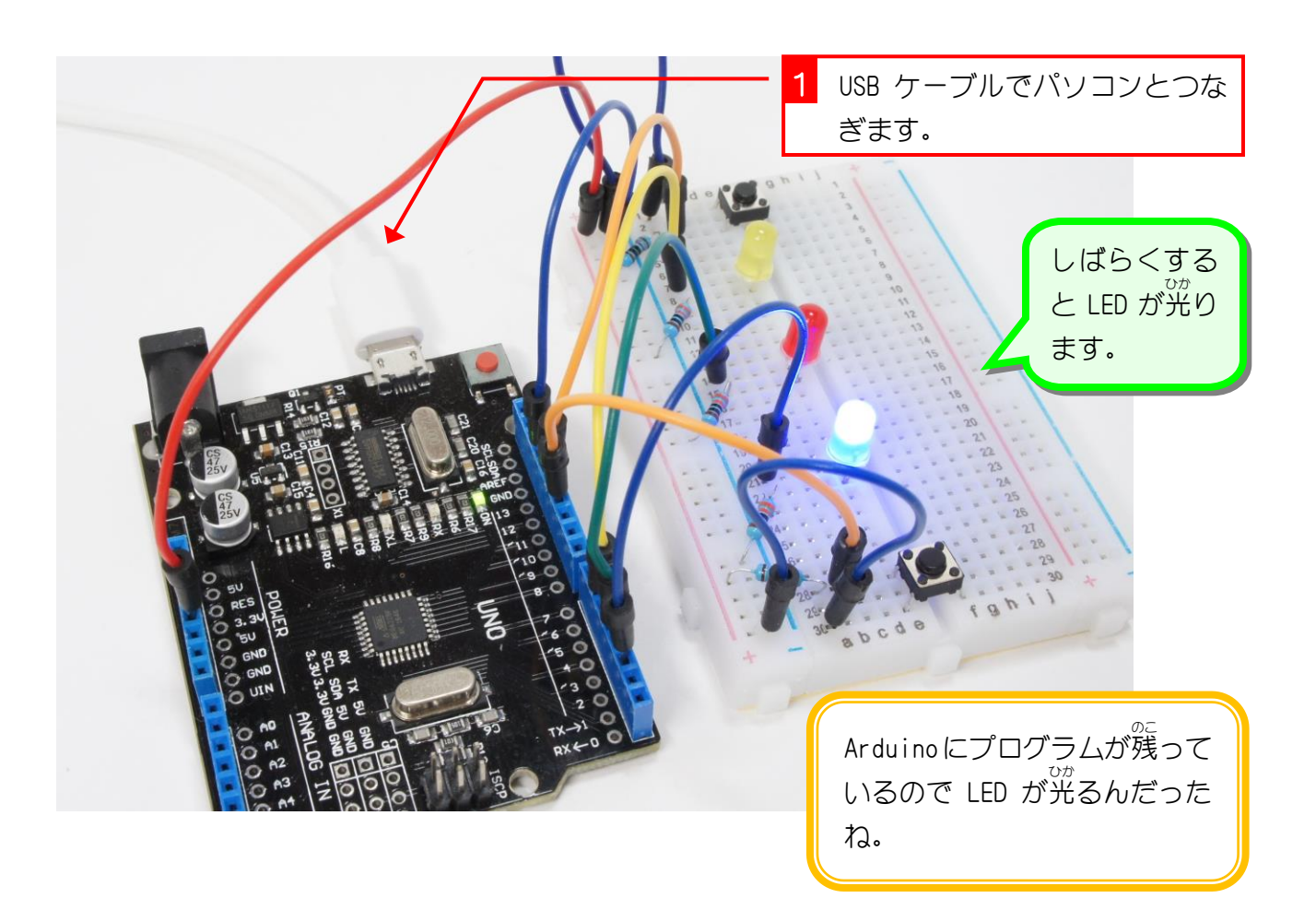

#### STEP 2. スイッチを押 お して LED を光 らせよう ひ か

# 1. 新 あたら しいプロジェクトを 開 ひらき きましょう

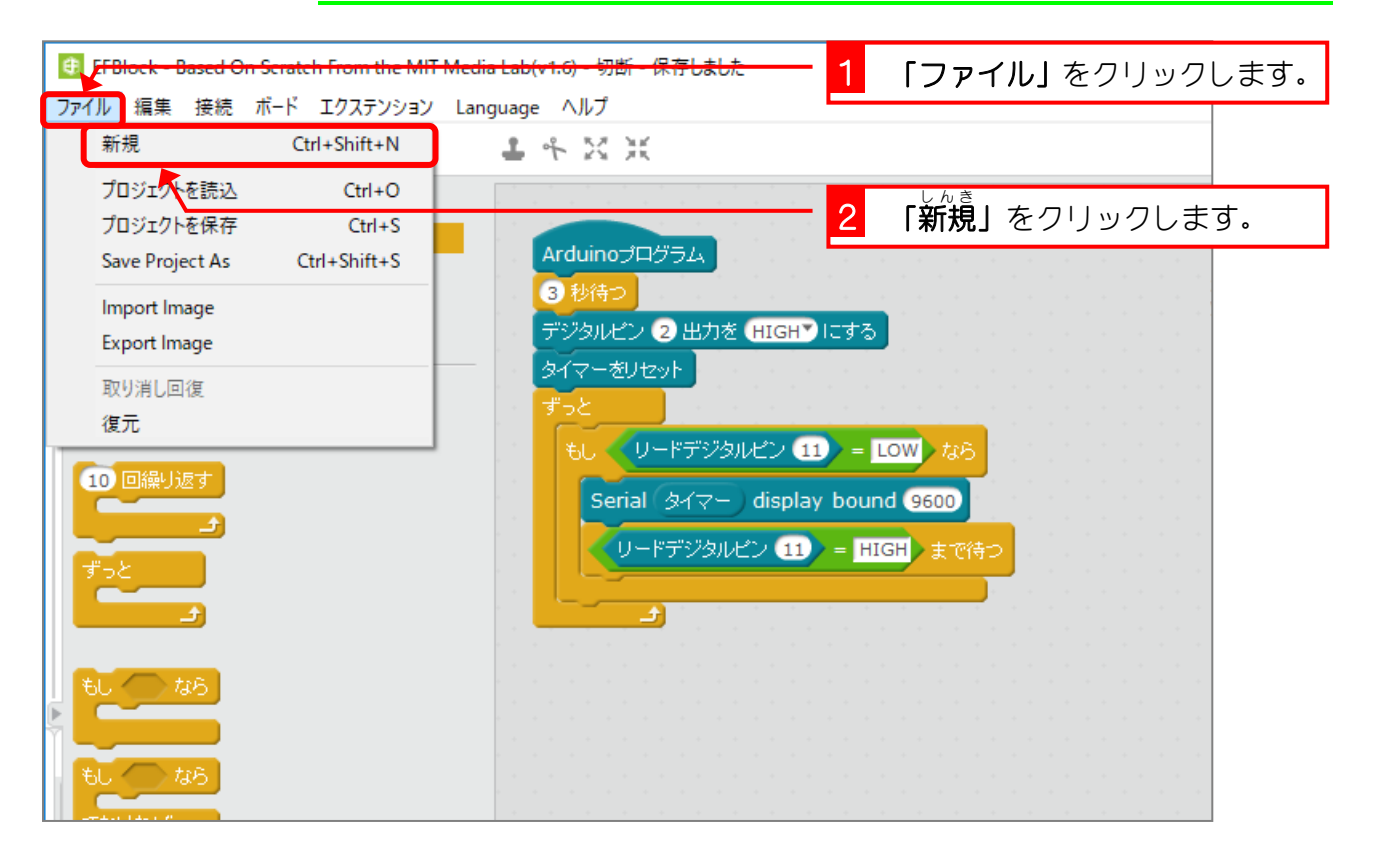

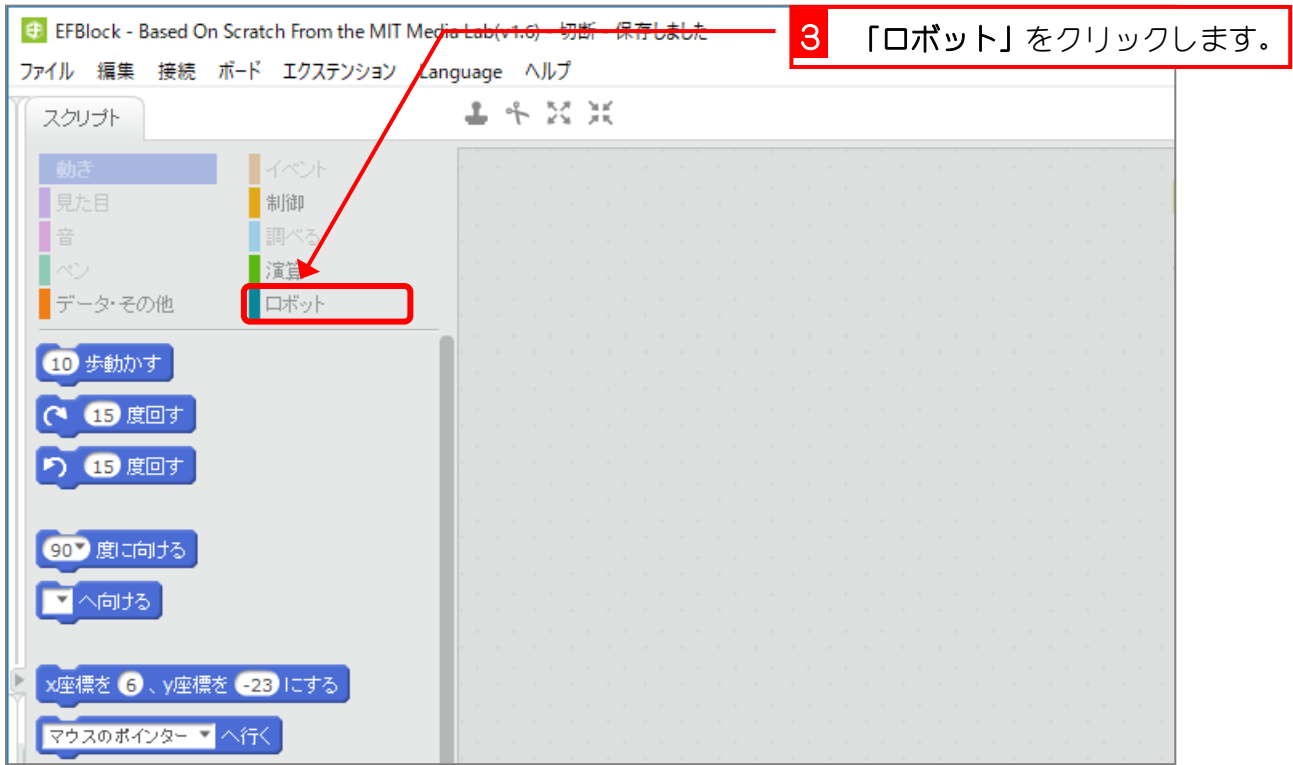

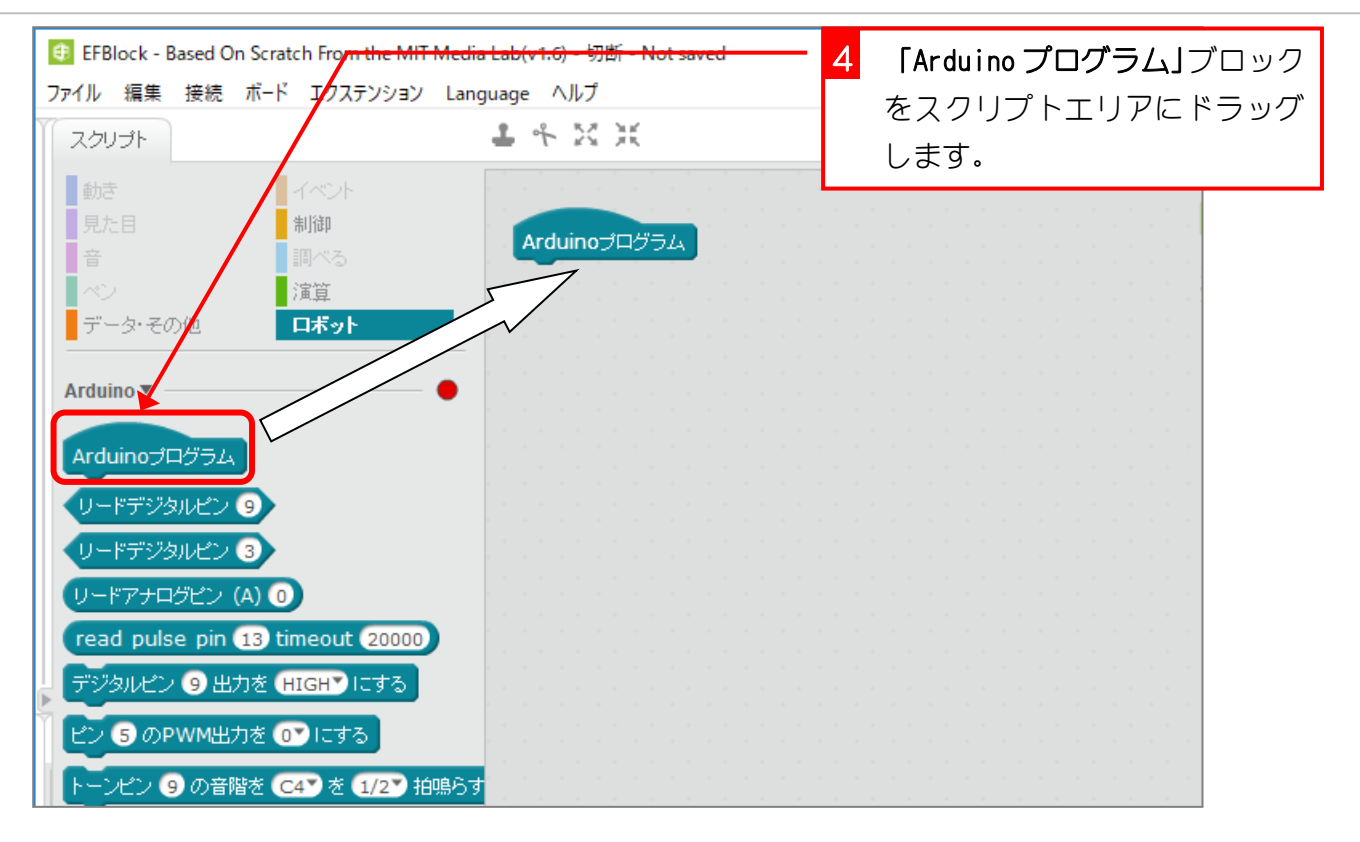

2. 11番 ばん ピンにつながったスイッチを押 お すと 2番 ばん ピンの LED 。。。。<br>が光るようにしましょう

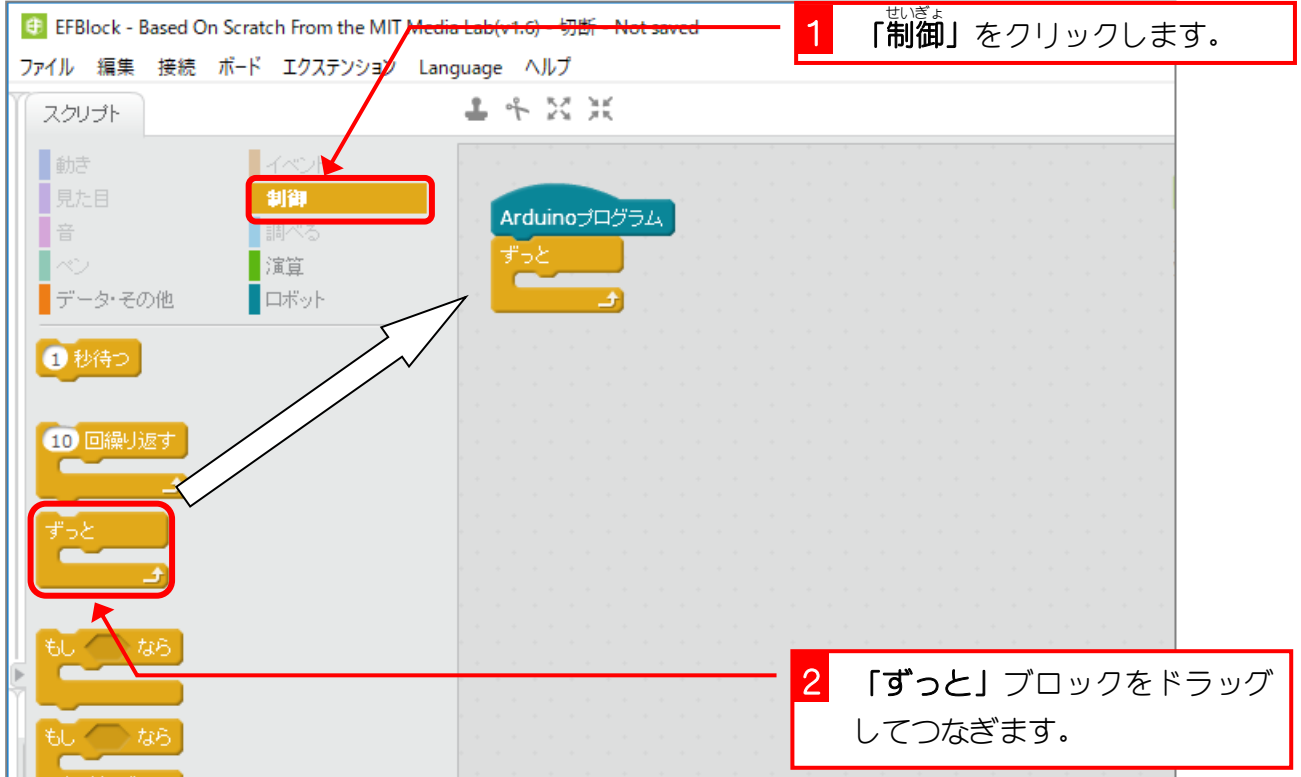

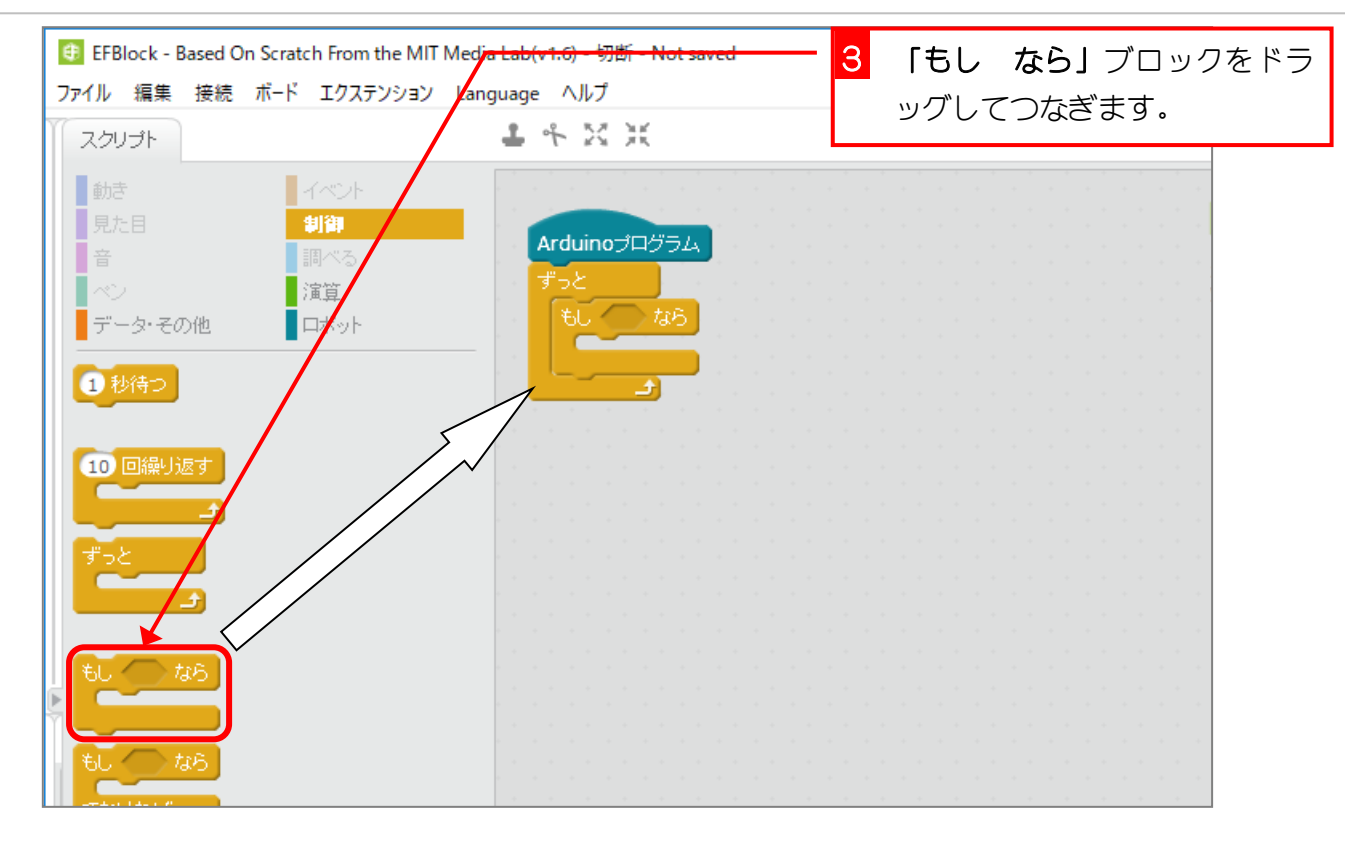

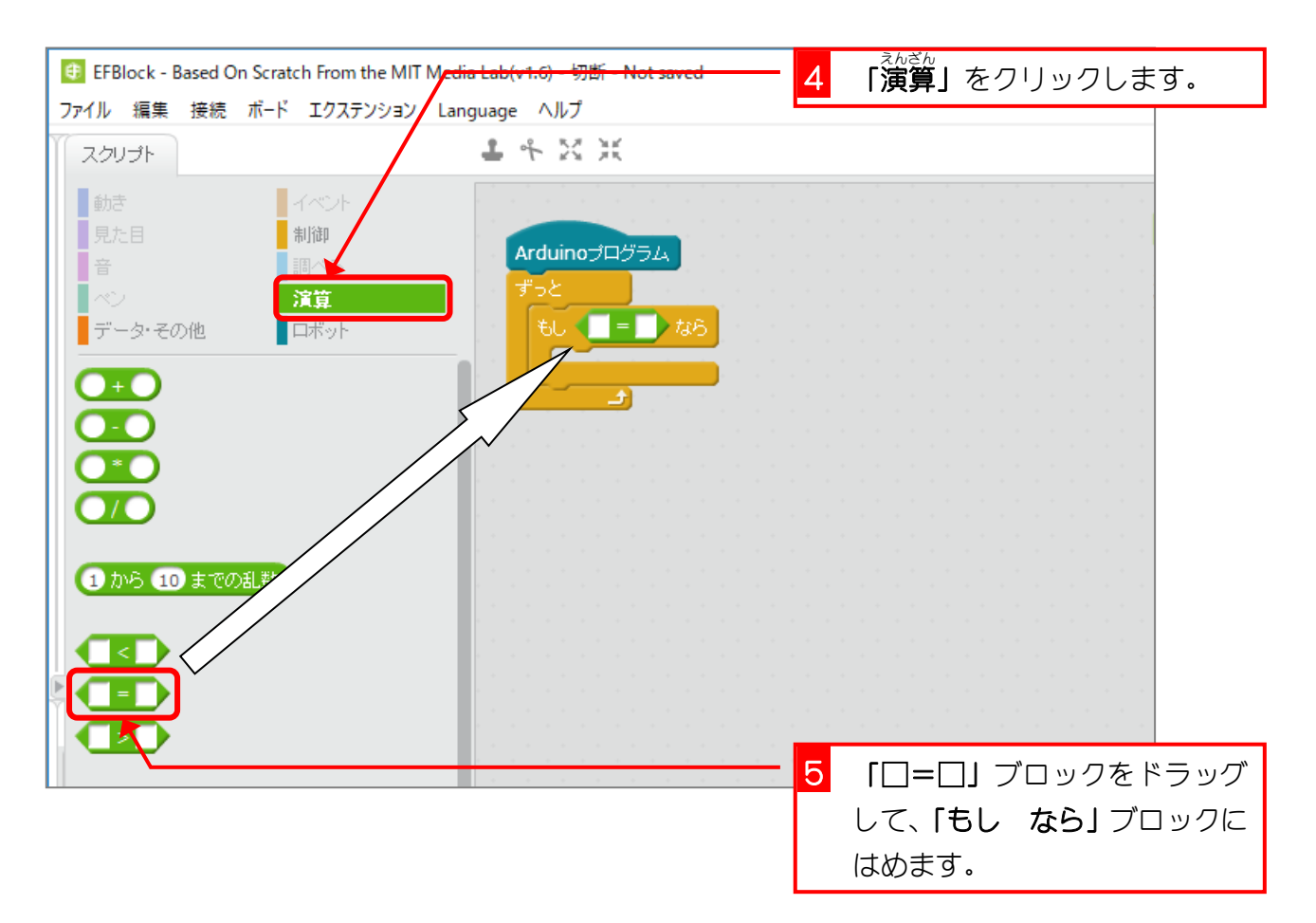

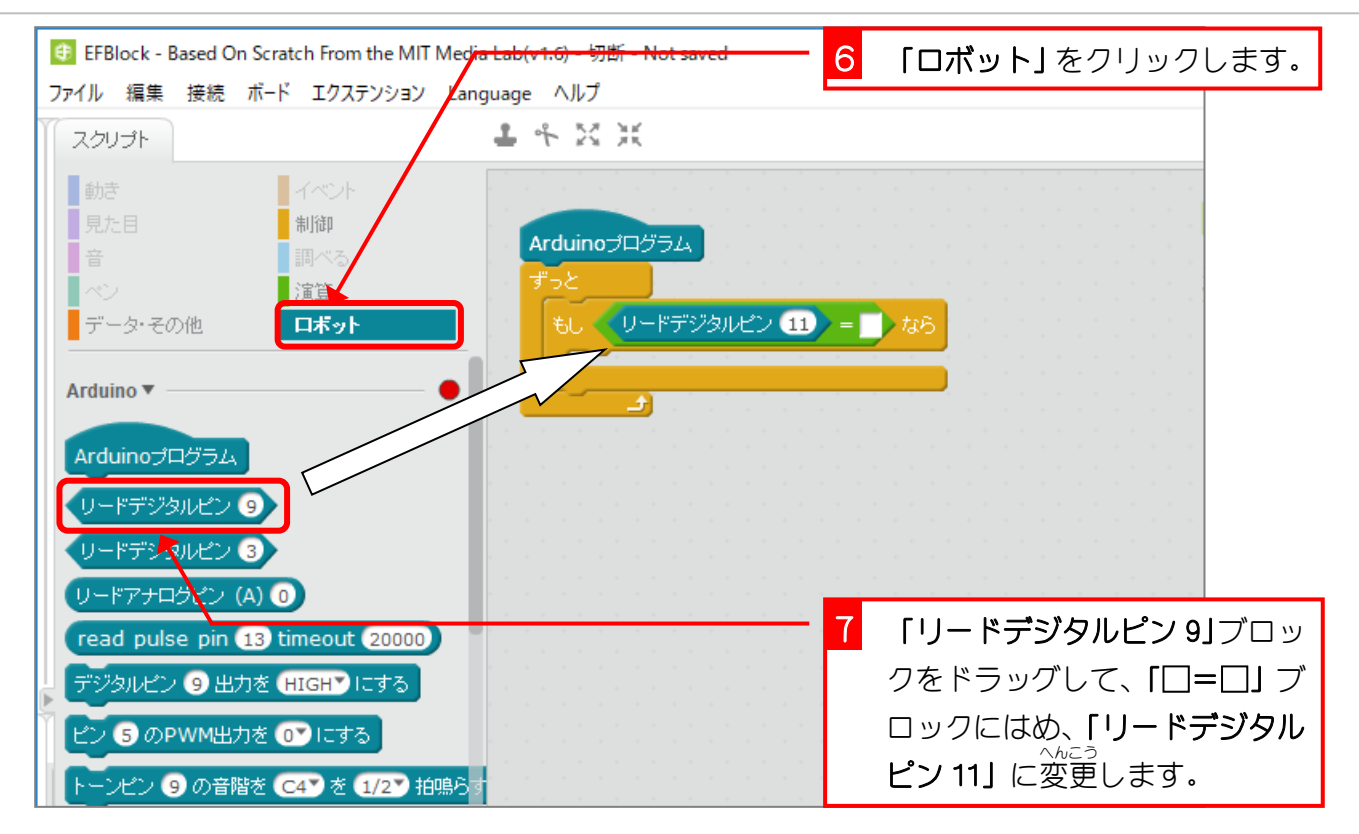

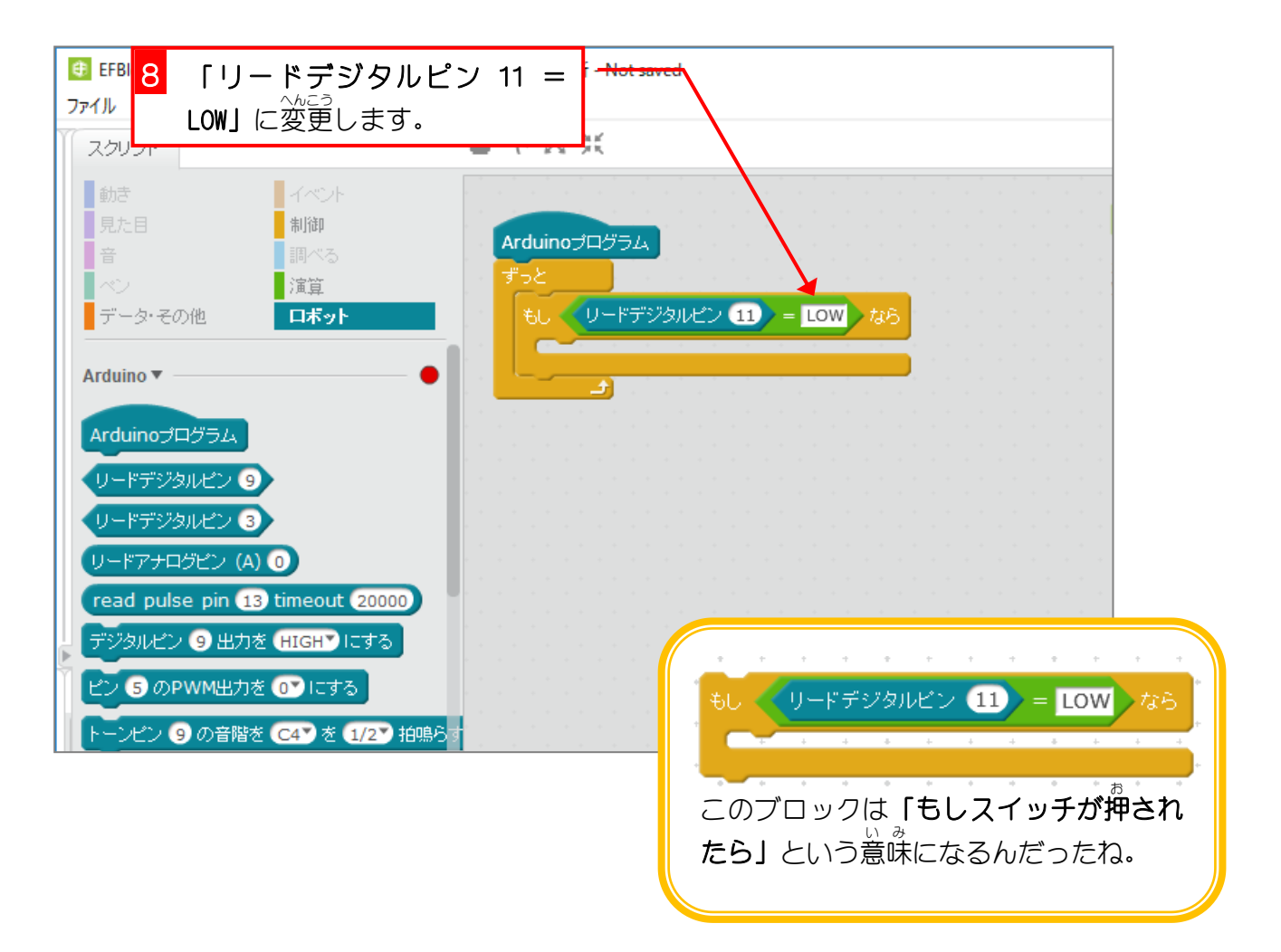

### 3. 2番 ばん ピンにつないだ LED を光 ひか らせましょう

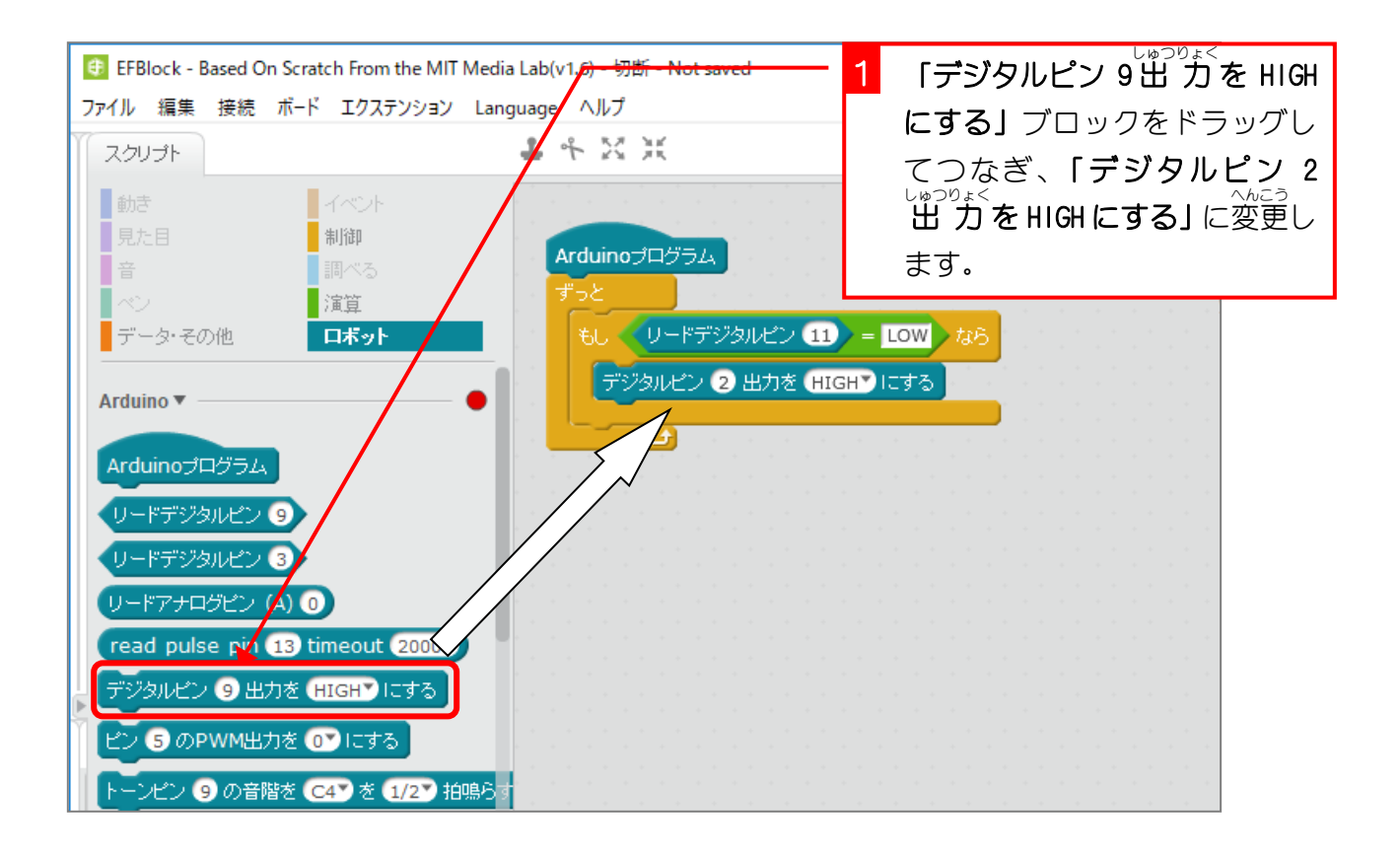

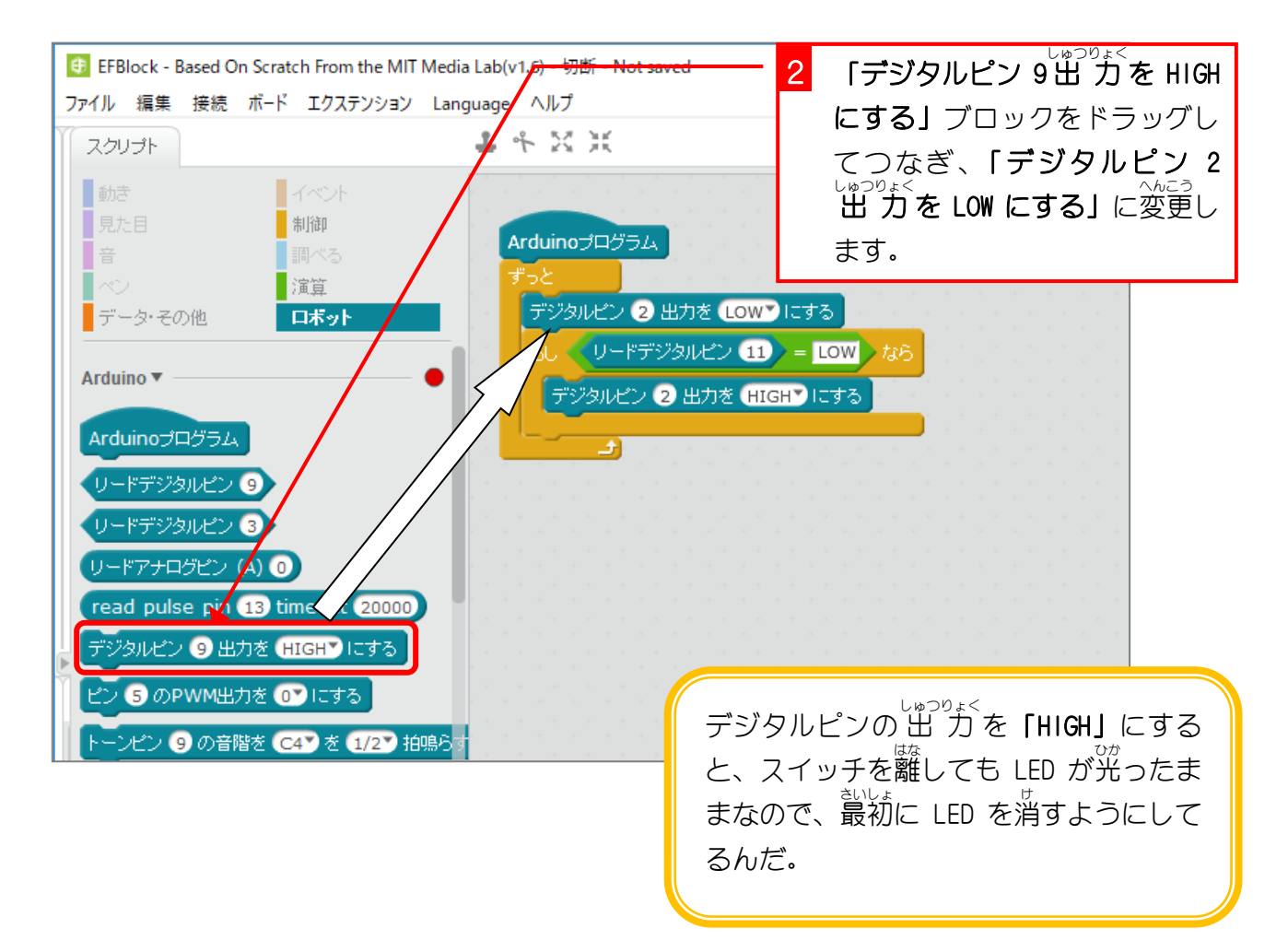

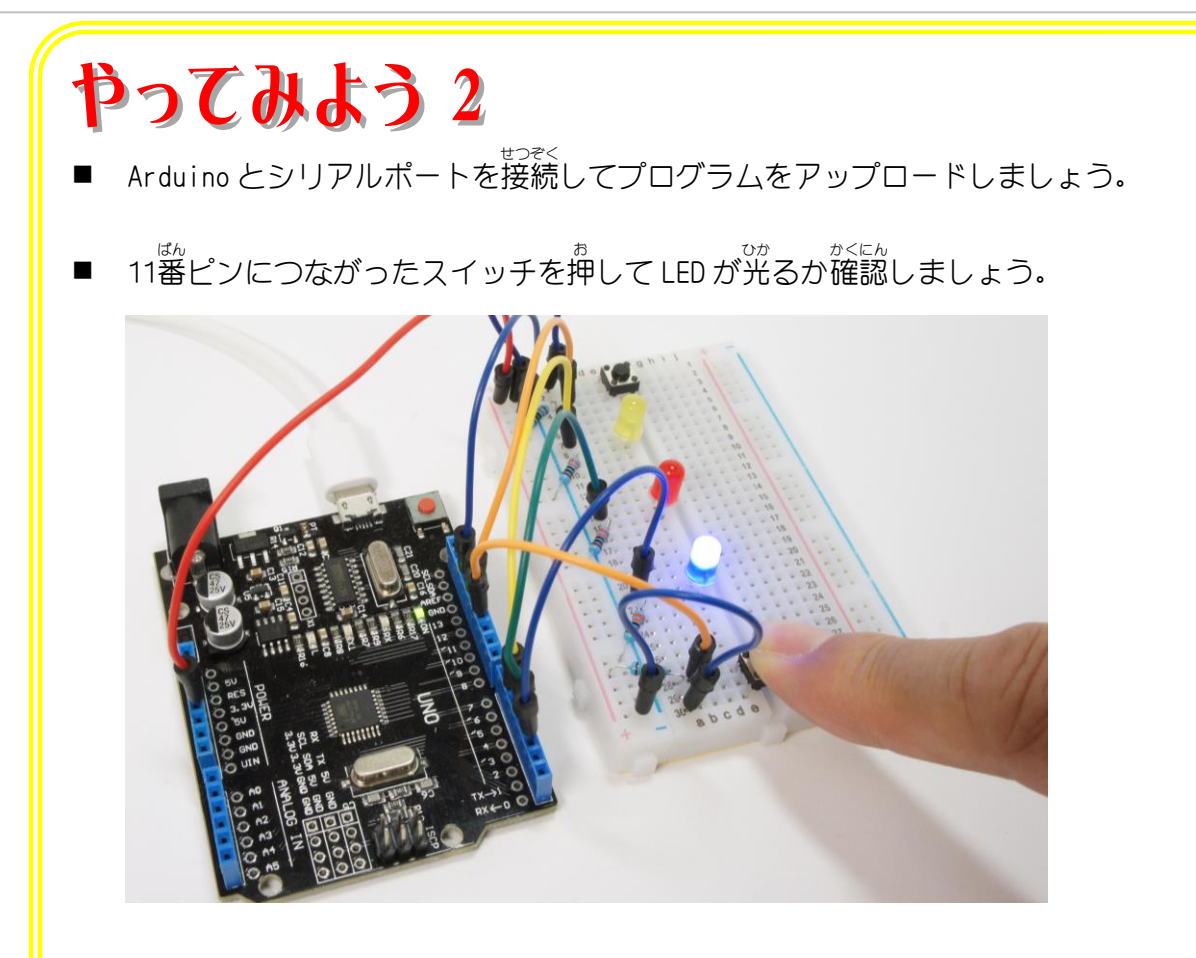

- 12番ピンにつながったスイッチを押したら、6番ピンにつながった LED が光るようにプロ グラムを追加 ついか しましょう。
- プログラムをアップロードして、12番ピンにつながったスイッチを押して LED が光るか確 認 にん しましょう。

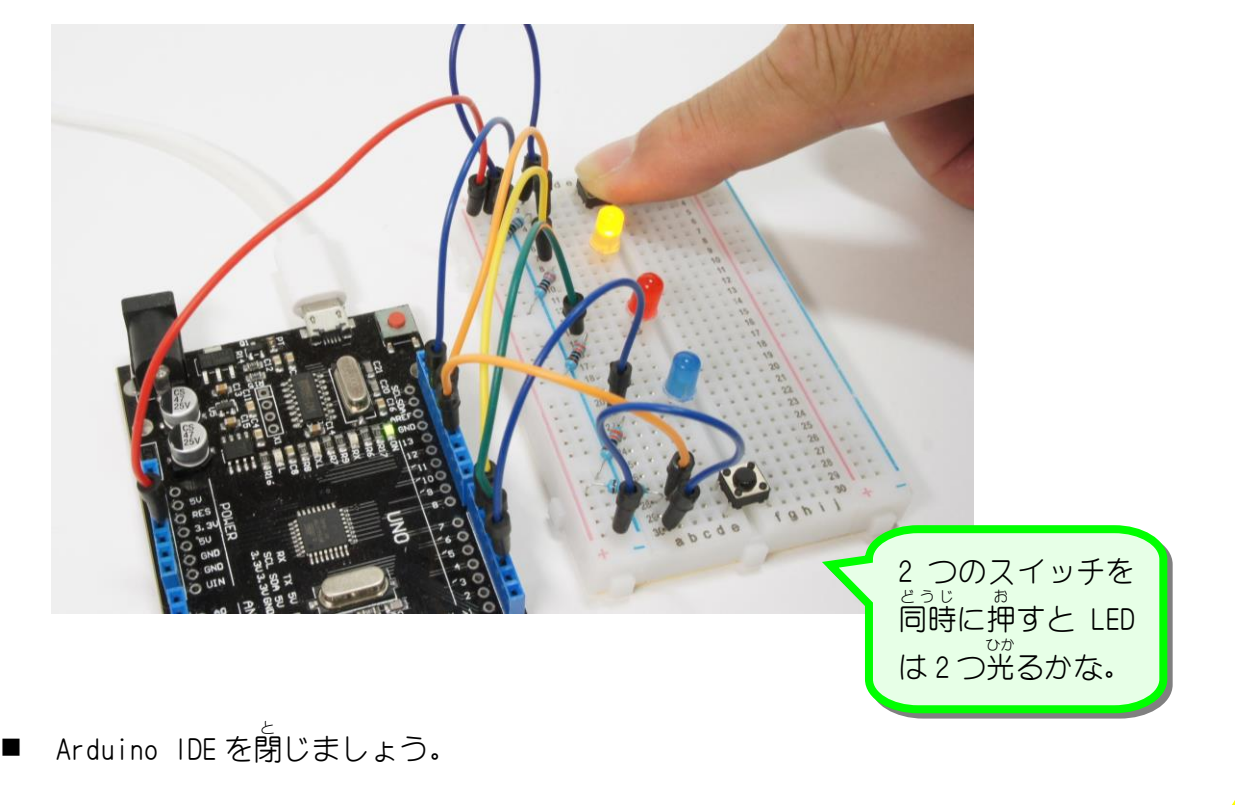

#### STEP 3. 片方 の LED だけが光 かたほう ひ か るようにしよう

ひとつの LED が光ると、 。<br>
1)の LED が光ると、 別の LED はスイッチを押しても光らな いようにしましょう。

1. 「おした」という変数 へんすう を作 つく りましょう

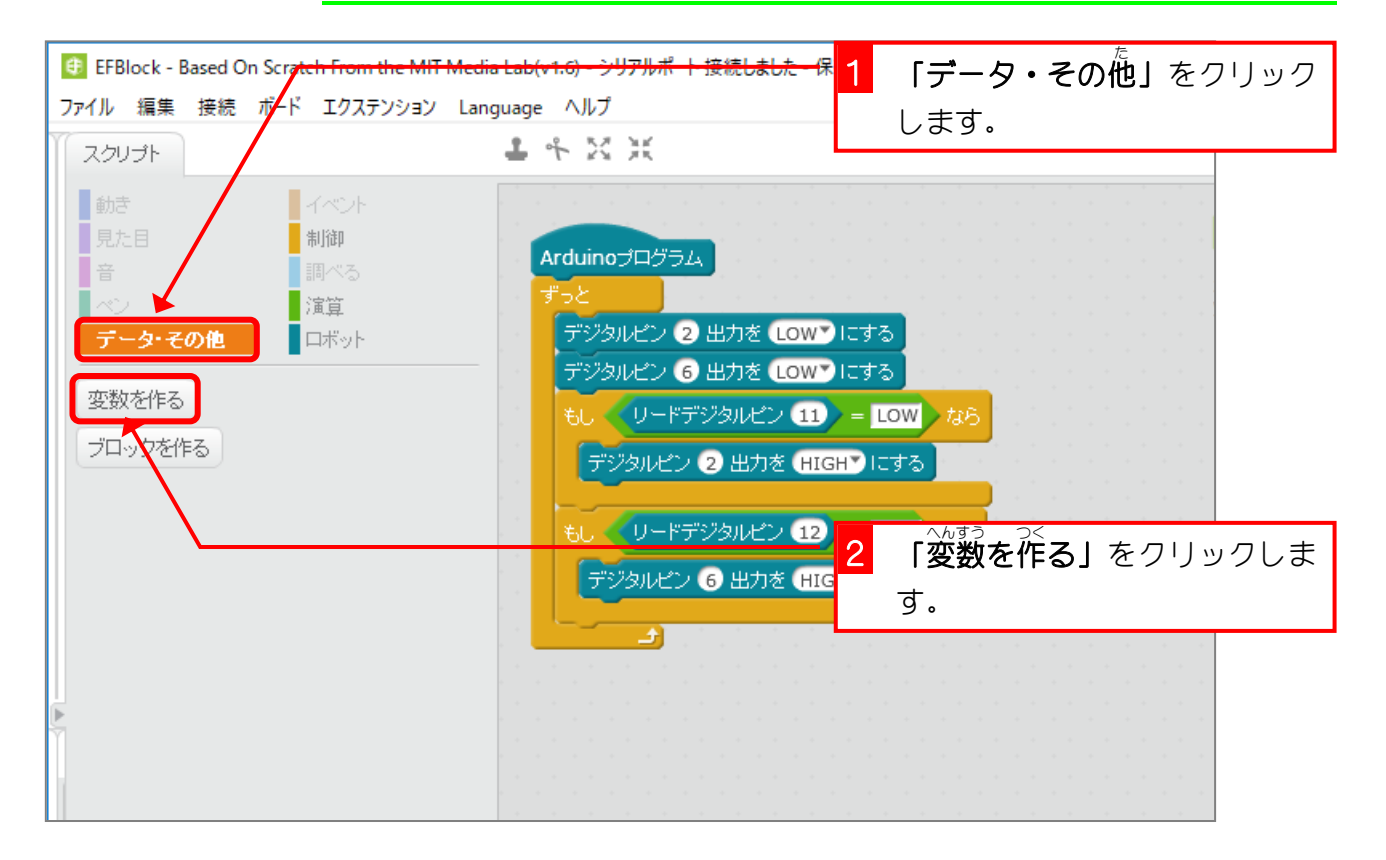

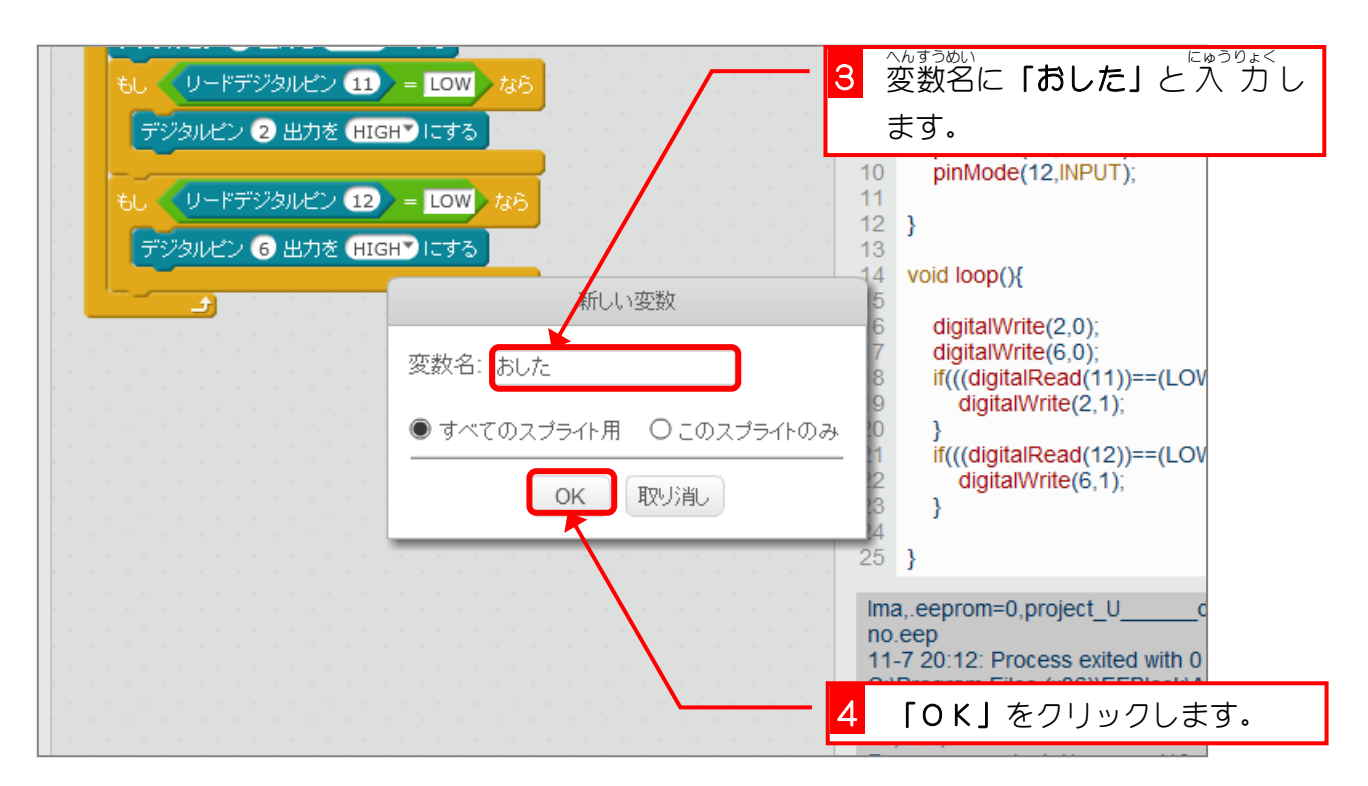

## 2. スイッチを押 お すと変数 へんすう 「おした」が「1」に変 か わるように しましょう

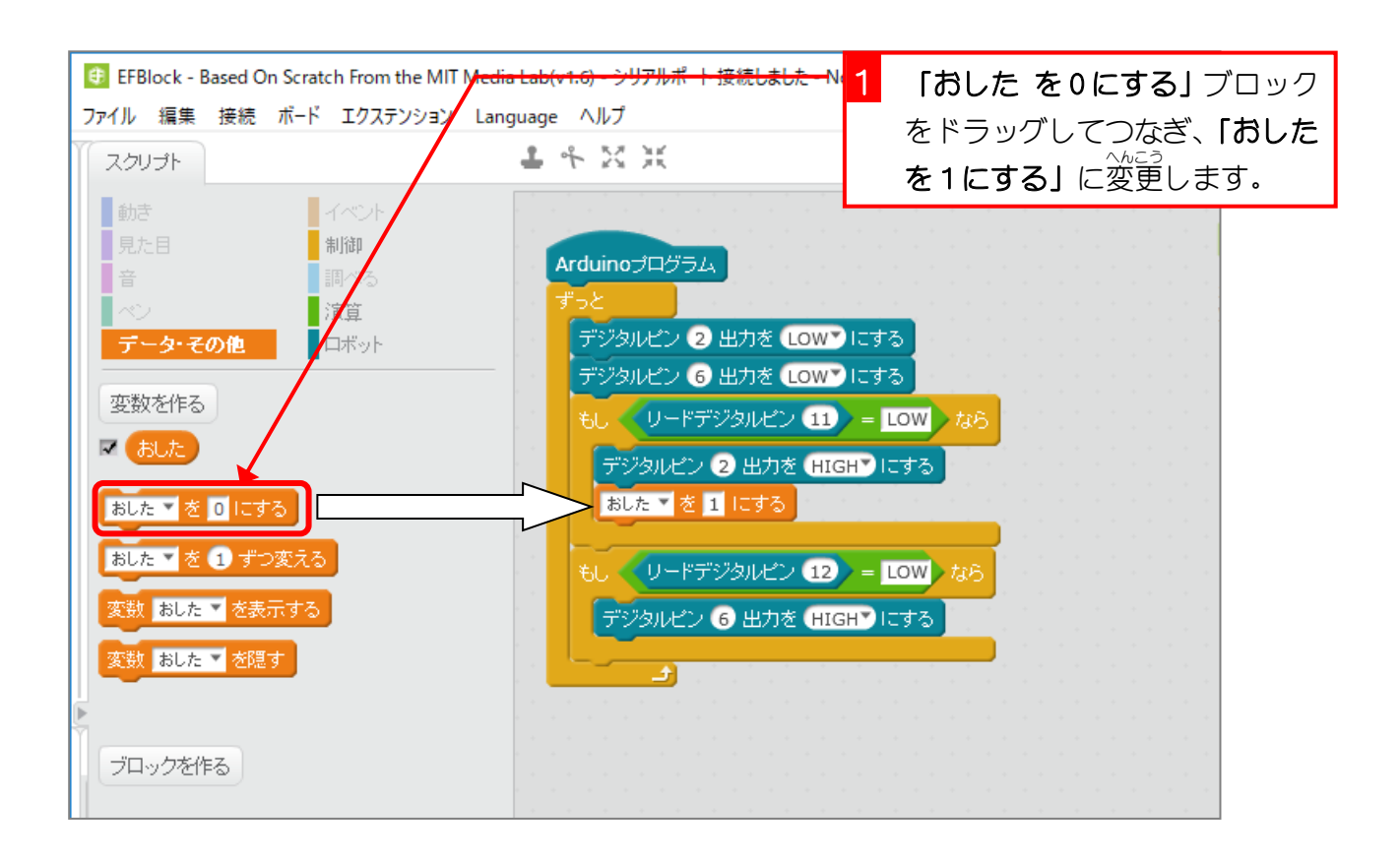

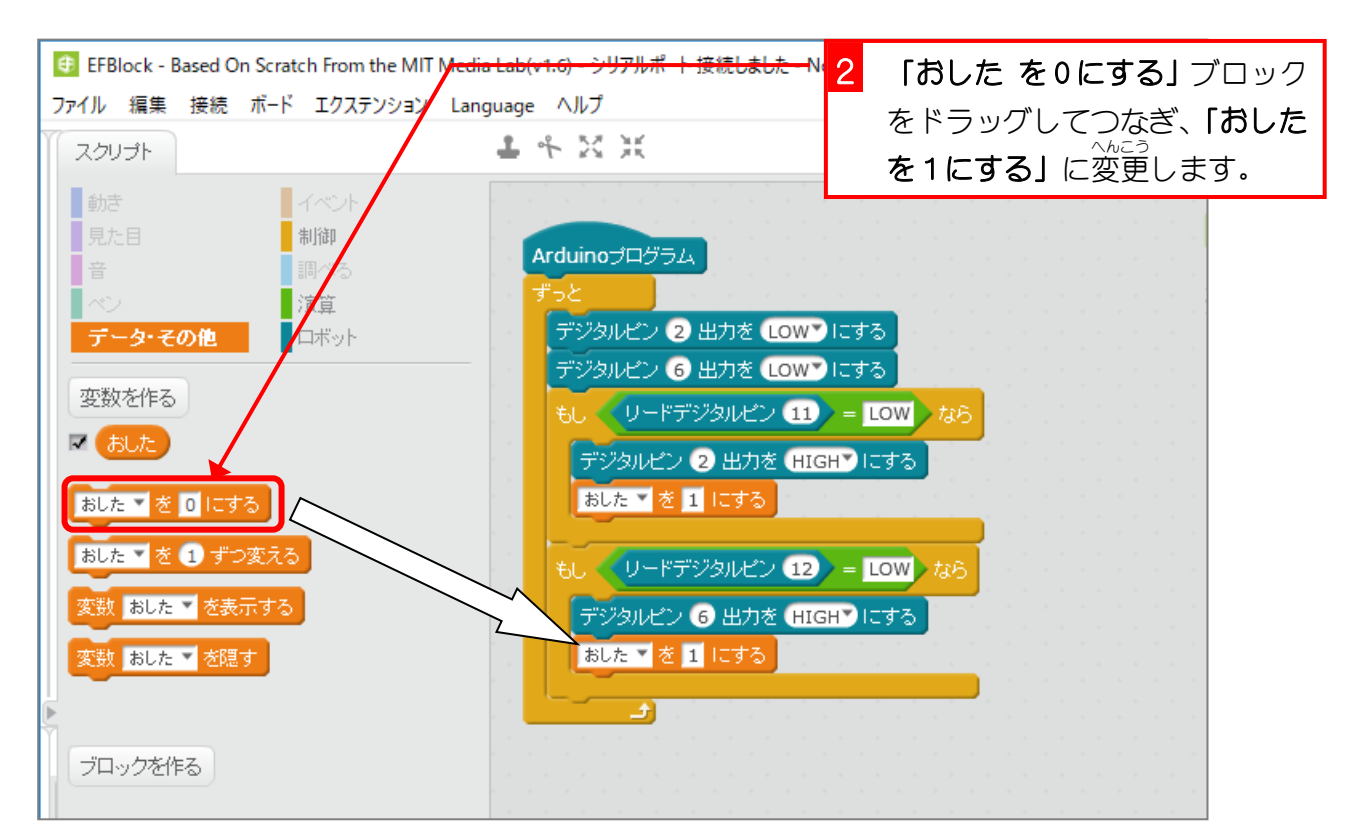